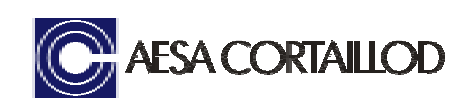

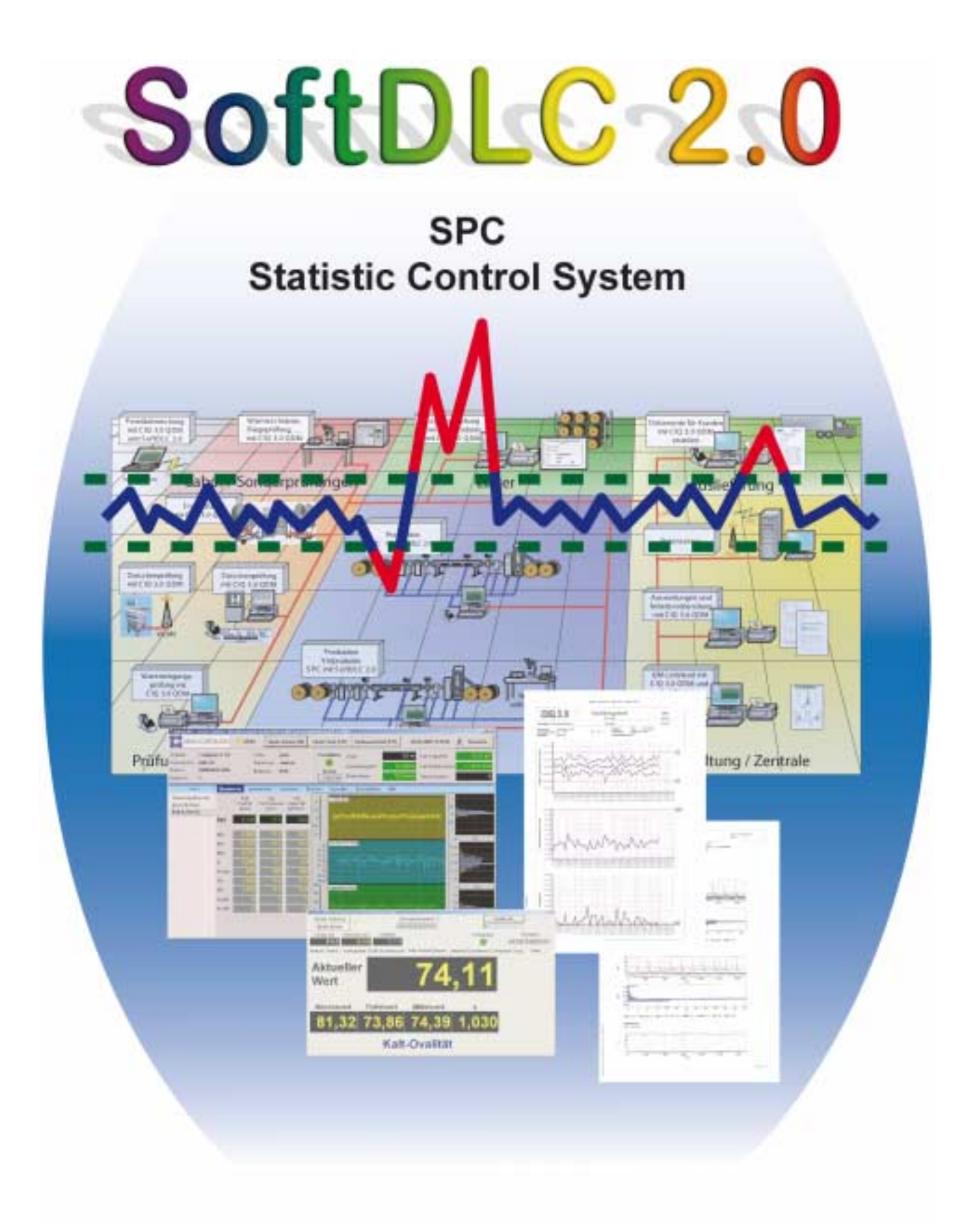

# **Prozessdatenerfassung und Visualisierung**

# **Inhaltsverzeichnis**

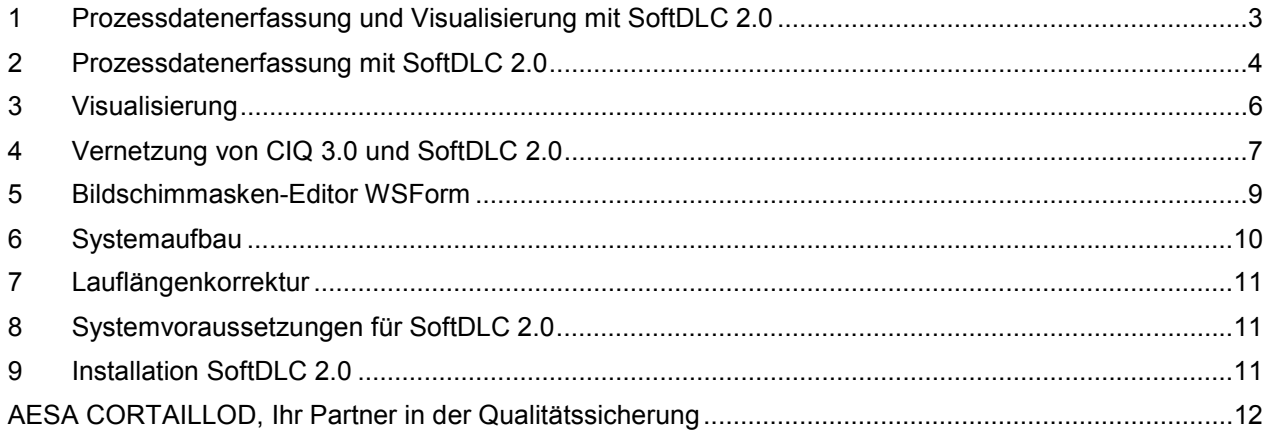

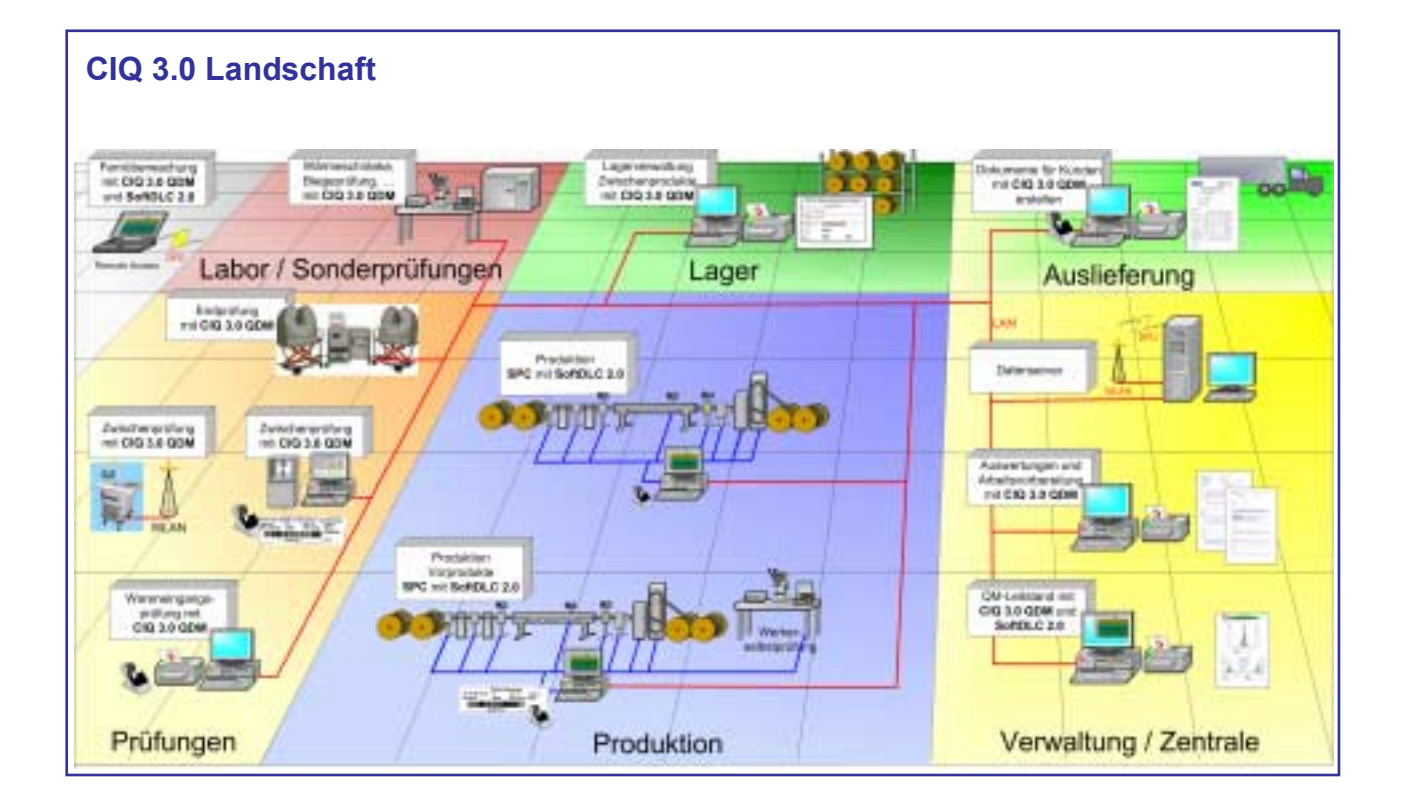

# <span id="page-2-0"></span>**1 Prozessdatenerfassung und Visualisierung mit SoftDLC 2.0**

SoftDLC 2.0 ist ein Modul der Softwarelösung CIQ 3.0 für die Qualitätssicherung in der Kabel- und Leitungsindustrie.

Es erfasst kontinuierlich alle für die Überwachung und Protokollierung der Produktqualität erforderlichen Prozessdaten und visualisiert sie während der Produktion. Die Visualisierung der Messwerte an den Anlagen und auf dem Leitstand ermöglicht es, Tendenzen bereits während der Produktion frühzeitig zu erkennen und korrigierend einzugreifen, bevor Fehler entstehen. So ist sichergestellt, dass nur einwandfreies Material das Werk verlässt.

Im Fehlerfall oder bei der Überschreitung von Grenzwerten der Mess- oder Betriebsdaten kann SoftDLC 2.0 sofort und auf unterschiedliche Arten Alarm auslösen. Je früher Abweichungen erkannt und behoben werden, umso weniger Fehler treten auf. Das bedeutet: konstante Qualität bei geringeren Produktionskosten.

Mit den erfassten und archivierten Daten kann der Qualitätsstandard gegenüber Kunden nachweislich dokumentiert werden. SoftDLC 2.0 erfüllt die Anforderungen einer Statistischen Prozesskontrolle (SPC). Es liefert die Basisdaten für die Analyse von Schwachstellen und somit die Voraussetzungen zur ständigen Verbesserung der Prozesse.

In Verbindung mit CIQ 3.0-QDM speichert das Programm die Mess- und Betriebsdaten sowie administrative Daten zentral. Zusätzlich können die Prozessdaten auf anderen Rechnern im Netzwerk dargestellt werden oder über Datenfernübertragung übermittelt werden.

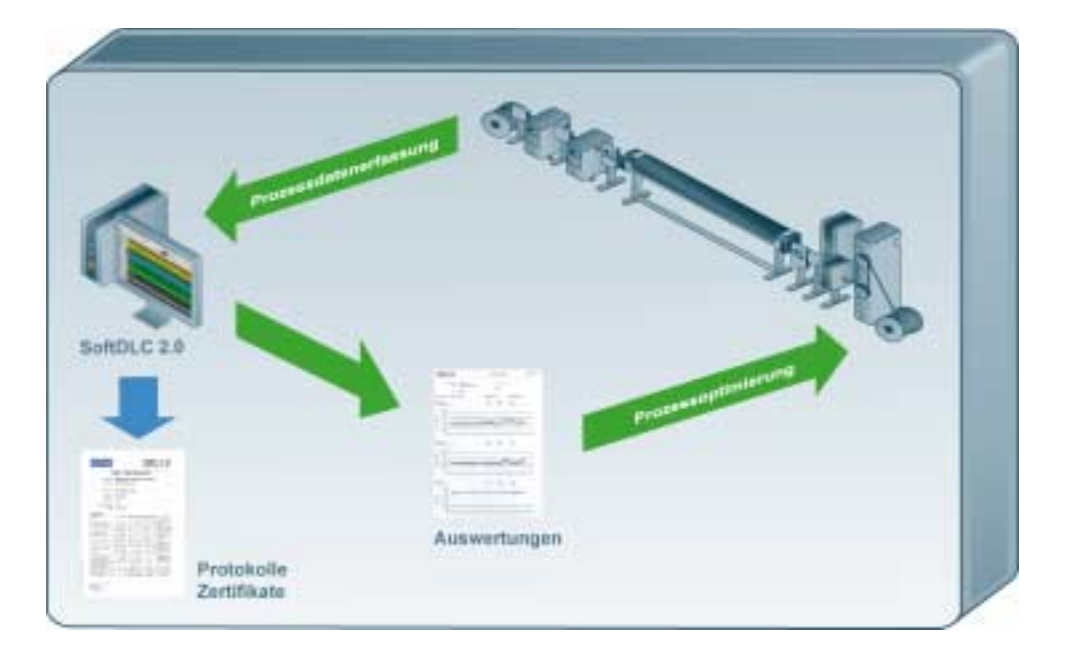

Unter anderem können Auswertungen zur Qualitätsüberwachung und Qualitätskontrolle in Form von Protokollen, Etiketten und Zertifikaten erstellt werden. Ebenso besteht die Möglichkeit, Daten an andere EDV-Systeme (zum Beispiel an Materialwirtschaftssysteme wie SAP) zu übertragen, sie als E-Mail zu versenden, in SQL-Auswertedatenbanken zu exportieren oder in speziellen Dateiformaten (zum Beispiel XLS für Microsoft Excel oder als PDF) auszugeben.

In Verbindung mit CIQ 3.0-QDM ist es auch möglich, Daten (zum Beispiel Konstruktionsgrößen oder Grenzwerte) aus anderen EDV-Systemen (zum Beispiel SAP) zu übernehmen.

Die Anpassung der Oberfläche des SoftDLC 2.0 und die Konfiguration der Treiber entsprechend den individuellen Bedürfnissen ermöglicht eine übersichtliche und anwenderfreundliche Bedienung. Hilfen und Arbeitsanweisungen, die durch den Anwender konfigurierbar sind, unterstützen das Bedienpersonal an der Linie.

 $CO<sub>3.0</sub>$ 

# <span id="page-3-0"></span>**2 Prozessdatenerfassung mit SoftDLC 2.0**

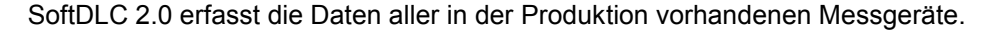

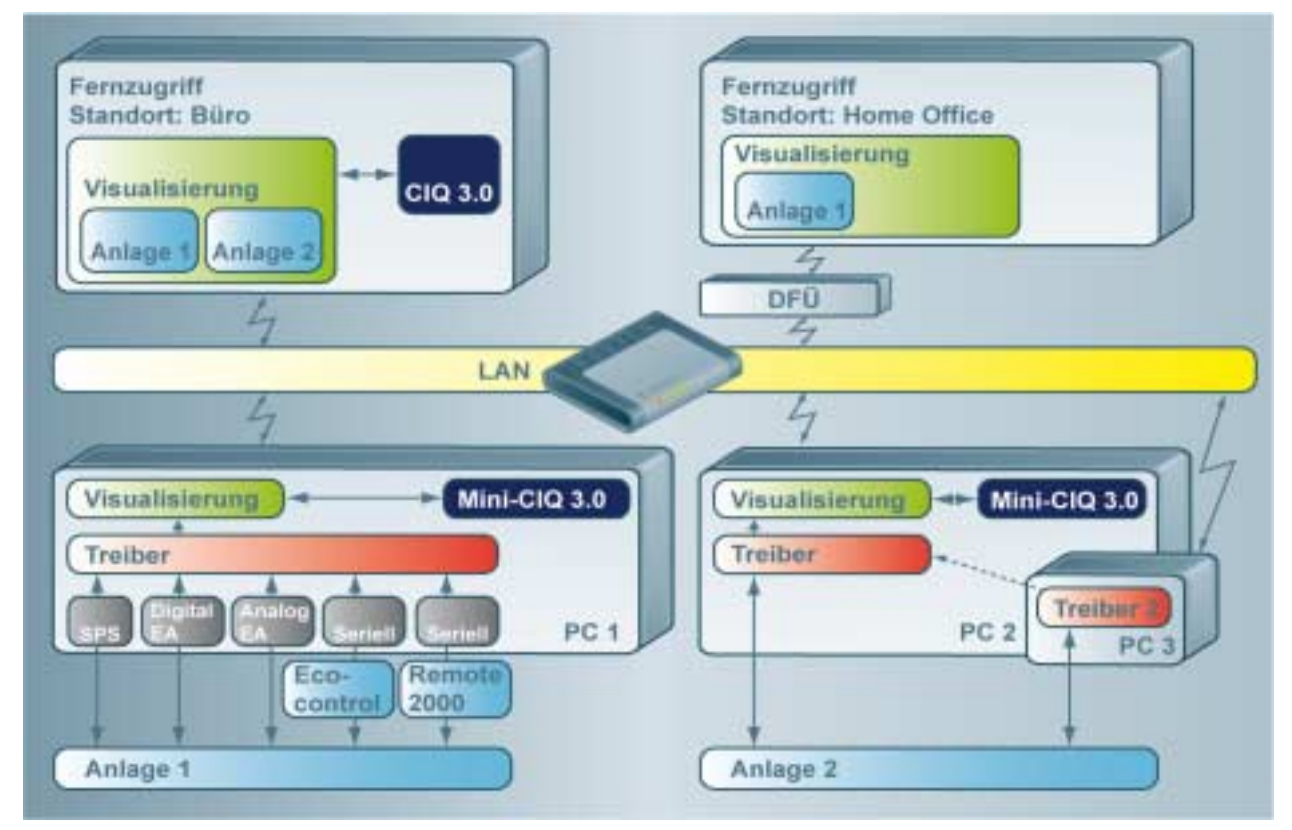

SoftDLC 2.0 stellt unter anderem Schnittstellen für die folgenden Quellen zur Verfügung:

- Beta LaserMike:
	- Steuerungen zum Beispiel BB1000,
	- Durchmesser- und Ovalitätsmesssysteme BetaAccuscan
- Sikora
	- Ecocontrol 2000, Remote 2000
- **Extrumatik** - Steuerungen
- **Siebe** 
	- Steuerungen
- Zumbach
	- -Steuerungen zum Beispiel USYS
- Leimbach -Steuerung
- Sonstige SPS über serielle Schnittstelle
- Analog / Digitale E/A-Karten - Einsteckkarte für PC
- - USB-Schnittstelle
- OPC 2.0
- und andere.

Sollte Ihr Prüfmittel nicht in der Liste enthalten sein, fragen Sie uns. Wir geben Ihnen gerne über spezielle Schnittstellen Auskunft. Der Adaptierungsaufwand für neue Geräte ist minimal, andere Gerätetreiber können auf Kundenwunsch erstellt werden.

Der aktuelle Status der Produktion (zum Beispiel Gut- / Schrottproduktion) kann direkt über spezielle Schaltflächen beeinflusst werden. Diese Schaltflächen lassen sich mit Funktionstasten und Alt-Tastenkombinationen belegen.

Die Erfassung administrativer Daten (zum Beispiel von Spulennummer, Schicht, Farbe) unterstützt SoftDLC 2.0 über intuitiv bedienbare Eingabemasken.

Darüber hinaus protokolliert es alle Ereignisse, verwaltet eine Log-Datei, und führt Ereignis-, Material- und Bedienerlisten. Ferner sendet es Anforderungen an CIQ 3.0-QDM für das Drucken von Etiketten und Protokollen.

#### **Alarmfunktion**

SoftDLC 2.0 erkennt und meldet Grenzwertverletzungen. Dabei kann ein Alarm auf verschiedene Arten erfolgen:

In der Bildschirmanzeige kann der Bediener an der Linie mittels Farbumschaltung, Effekten oder Meldungsfenstern direkt auf den Alarm aufmerksam gemacht werden. Die Art der Alarmierung ist vom Anwender selber gestaltbar.

Der Alarm kann in allen weiteren Visualisierungen (auch den Fernüberwachungen) angezeigt werden, die auf den zugehörigen SoftDLC 2.0-Treiber dieser Anlage zugreifen.

Versenden von Fehler-Emails und -SMS in Verbindung mit dem CIQ 3.0.

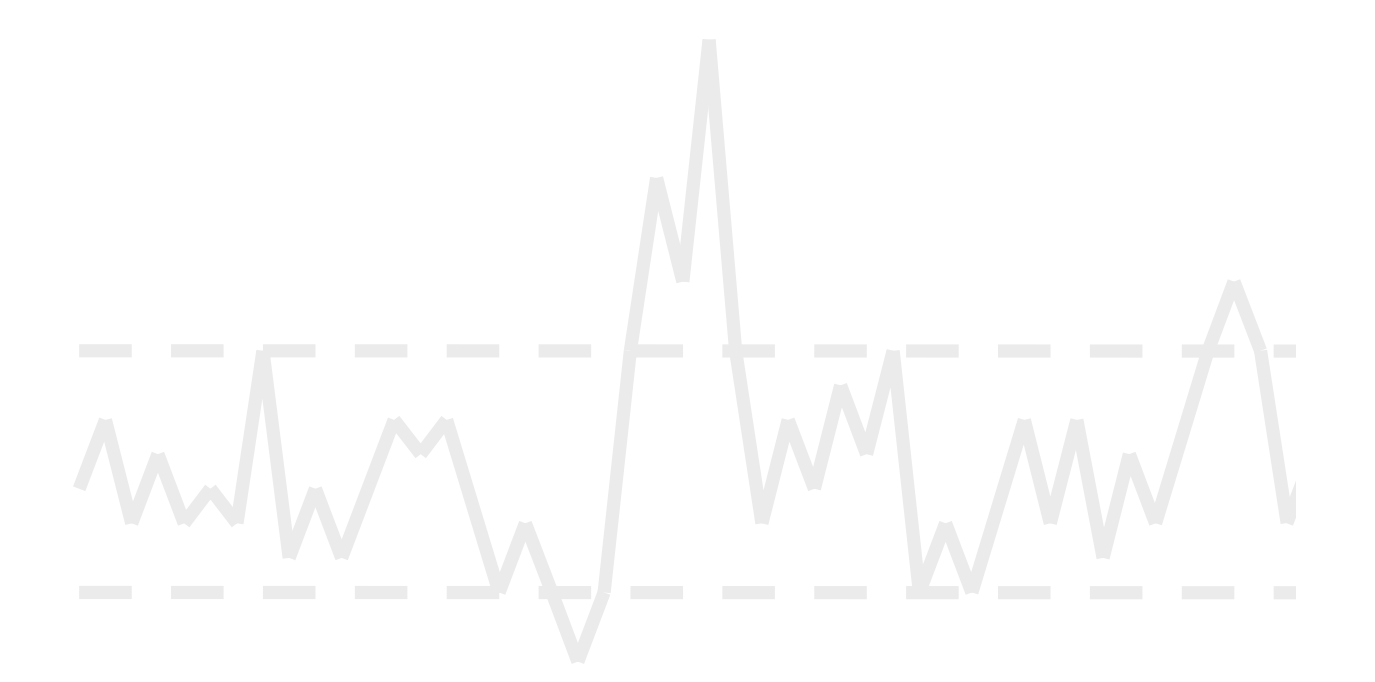

<span id="page-5-0"></span>**3 Visualisierung** 

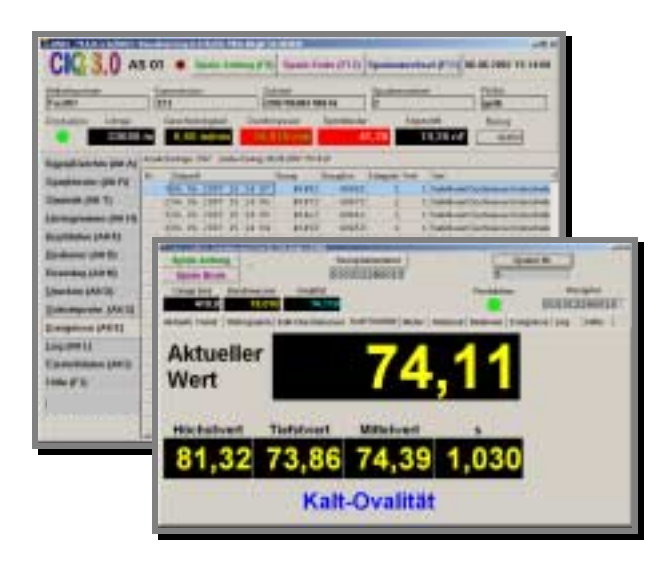

SoftDLC 2.0 fragt die Mess- und Prozessdaten (wahlweise mit oder ohne Laufzeit-Korrektur) regelmäßig ab und stellt sie dar.

Messwerte, Betriebsdaten, sowie berechnete und statistische Werte werden diskret oder in graphischer Form mit Linien- und Balkendiagrammen dargestellt. Die Liniendiagramme enthalten eine Lupenfunktion, mit der sich Werte der Linie anzeigen lassen oder ein Bereich vergrößert werden kann.

Alle Komponenten – Felder (Labels), Schaltflächen, Grafiken, Histogramme aber auch Ereignislisten, Log- und Bedienerlisten – die mit Visualisierungs-, Messkanälen, Ereignissen oder Listen verbunden sind, stellen kontinuierlich die aktuellen Werte dar. Wahlweise können die Daten logarithmisch oder linear angezeigt werden. Die Visualisierung erfolgt entsprechend fester Vorgaben oder produktbezogen.

Fest vorgegebene oder von CIQ 3.0-QDM übermittelte Grenzen werden in den Diagrammen ebenfalls angezeigt.

Neben den aktuellen Messgrößen stellt SoftDLC 2.0 auch Auswertungen (zum Beispiel statistische Werte) und die Ergebnisse von Berechnungen (zum Beispiel Mittelwert oder Ovalität) dar.

Auflerdem zeigt es Texte und Zeichnungen wie zum Beispiel Arbeitsanweisungen, Hilfetexte, DIN-Normen oder Rezepturen an. Dabei ermöglicht es die direkte Darstellung von PDF-Dateien (zum Beispiel von Produktdatenblättern) ohne lästiges Öffnen eines AdobeReaders.

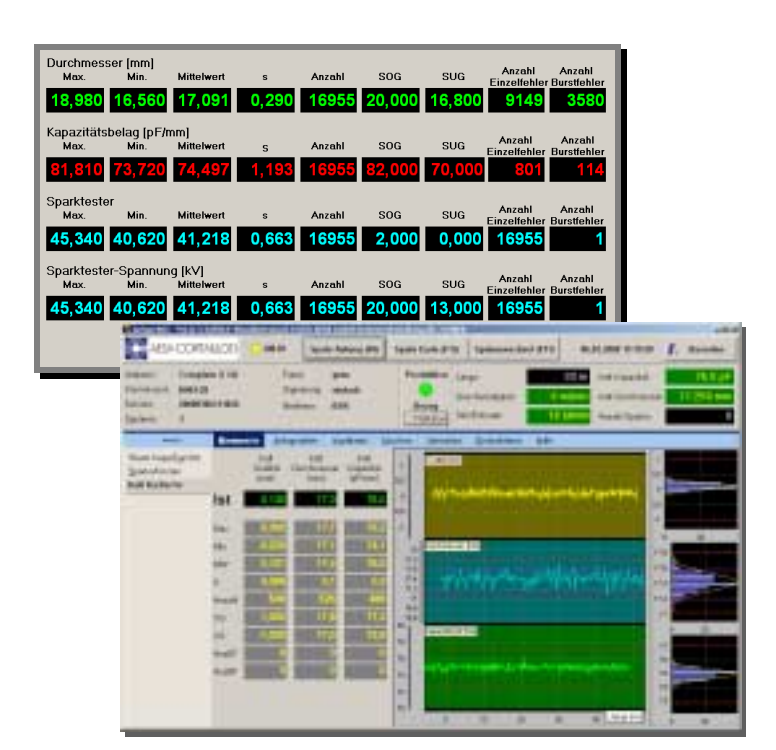

Die Darstellung ist frei konfigurierbar (zum Beispiel Statuskanal, Messkanäle, Visualisierungskanäle, Ereignisliste) und an die speziellen Bedürfnisse jederzeit anpassbar. Die Bildschirmmasken können mit Hilfe eines leistungsfähigen Bildschirmmasken-Editors individuell gestaltet werden.

Um spezielle Auswerteprotokolle und Etiketten auszugeben, können frei definierbare Suchanfragen an das CIQ 3.0 QDM weitergereicht werden, welches dann die Ausgaben ausführt.

### <span id="page-6-0"></span>**4 Vernetzung von CIQ 3.0 und SoftDLC 2.0**

In Verbindung mit CIQ 3.0-QDM können weitere Möglichkeiten genutzt werden, zum Beispiel:

- Erweiterte Alarmfunktion bei Überschreitung von Grenzen der Messwerte oder Betriebsdaten, versenden als E-Mail, SMS oder FAX
- Meldungen und Protokollierungen im Qualitätsdatenmodul CIQ 3.0-QDM
- Meldungen an andere EDV-Systeme (zum Beispiel SAP)
- Speicherung und Protokollierung aller Daten
- Erstellung von Protokollen und Etiketten
- Umfangreiche Möglichkeiten der Auswertungen
- Aufbereitung der Daten für Office-Produkte wie Microsoft-Excel
- Übernahme von konstruktiven Größen (zum Beispiel Grenzwerte) aus anderen EDV-Systemen (zum Beispiel SAP)
- Weiterleitung der Daten in andere EDV-System zum Beispiel SAP oder SQL-Auswertedatenbanken
- Fernüberwachung auf allen PCs des Netzwerks
- Fernüberwachung per DFÜ
- Vielfältige Protokollierungsmöglichkeiten zum Beispiel
- Testzertifikate zur Weiterleitung an den Kunden,
- Erzeugen von Regelkarten
- Graphische Darstellung von Schichtprotokollen
- Etiketten in beliebigen Formaten

**CIO 3** 

CIQ 3.0

### **Protokolle**

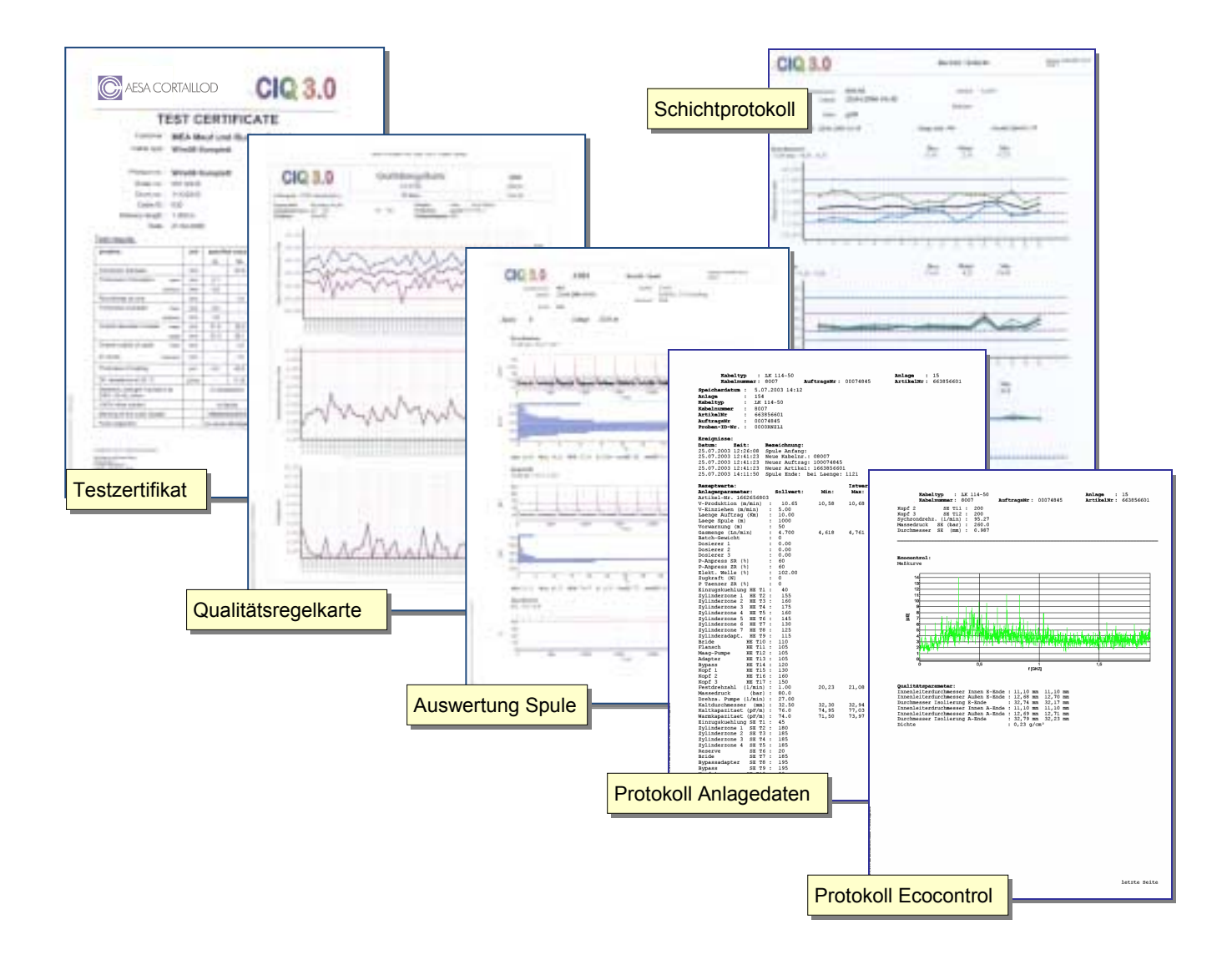

# **Etiketten**

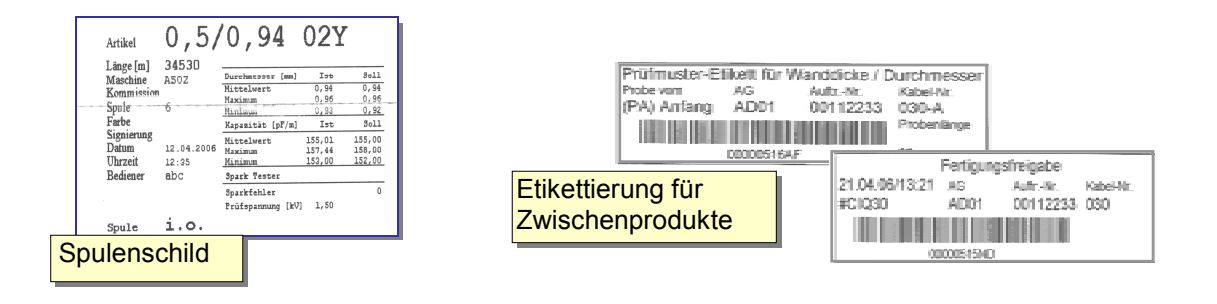

### <span id="page-8-0"></span>**5 Bildschimmasken-Editor WSForm**

Die Benutzeroberfl‰che der Visualisierung kann mit dem WSForm-Editor (**W**EKA**S**cript **Form** Editor) individuell für die speziellen Bedürfnisse erstellt und jederzeit angepasst werden. Dadurch lässt sie sich vom Anwender für die spezifischen Belange unterschiedlichster Prozesse konfigurieren.

Der WSForm-Editor ist für den Anwender ein Hilfsmittel, um folgende Aufgaben zu lösen:

- Jedes gewünschte Formular definieren und benötigte Komponenten einfügen,
- Ereignisse selber auslösen,
- Darstellungsform der Prozessdaten festlegen,
- Daten mit dem CIQ 3.0-QDM austauschen.

Er stellt u.a. Komponenten für Schaltflächen, Labels, Eingabefelder, LED-Anzeigen, Graphiken und Listen zur Verfügung. Diese können mit Visualisierungskanälen oder von der Visualisierung verwalteten Listen (Ereignisliste, Materialdaten, Bedienerdaten oder Log-Datei) verbunden werden.

Die folgenden Aufgaben können unter anderem mit den Komponenten und Funktionen realisiert werden:

- Visualisierung starten, beenden, stoppen und fortsetzen.
- Ereignisse wie zum Beispiel "Probe Anfang", "Probe Ende", "Speichern" und "Programmende" auslösen.
- Messwerte (in Verbindung mit den CIQ 3.0-QDM) speichern, löschen oder verwerfen.
- Eingabe u.a. von Auftrags-Nr., Probennummer, Rezeptur oder beliebigem Text.
- Anzeigen der Werte der einzelnen Kanäle und wichtigsten Ereignisse.
- Log-Datei anzeigen.
- Bedienerliste und Materialliste führen und anzeigen.
- Graphische Darstellung der Prozessdaten in Kurven, Trenddarstellungen oder Histogrammen.
- Kommunikation zwischen SoftDLC 2.0 und CIQ 3.0-QDM.

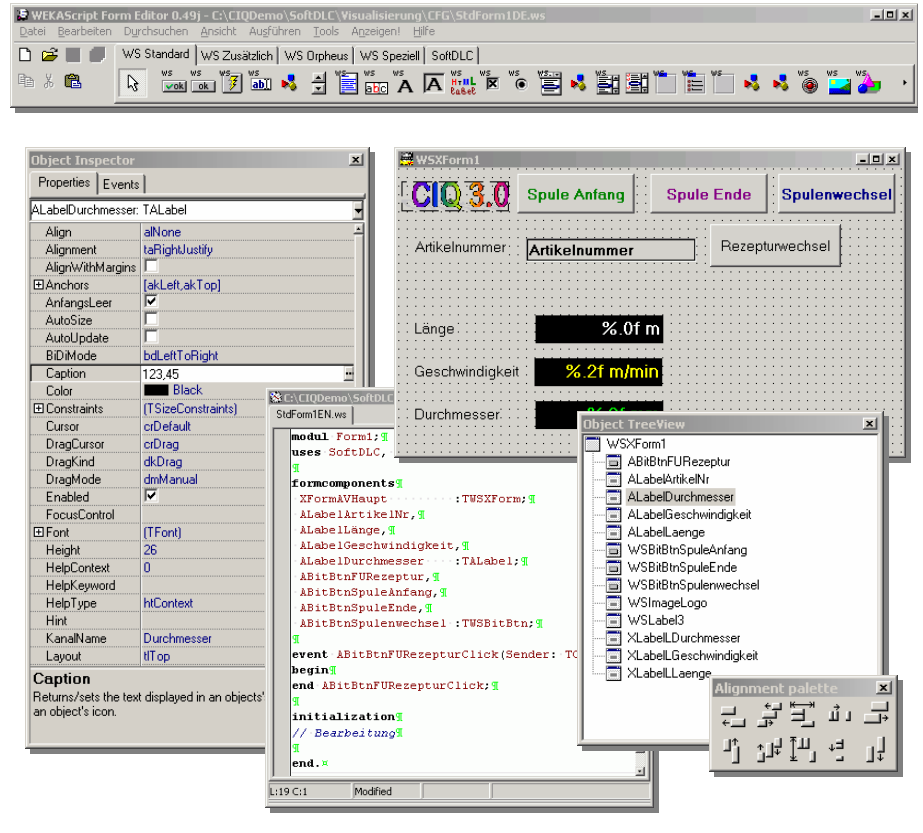

Der Editor besteht aus:

• Menüleiste. Sie enthält alle Editor-Funktionen, z.B. Speichern, Kopieren, Suchen und die Bibliotheken mit den benötigten Komponenten.

 $CO<sub>3.0</sub>$ 

- **Form-Fenster**, dient der Gestaltung der Bildschirmmaske.
- **Object-Inspector**, Liste der Eigenschaften der selektierten Komponente.
- **Object Tree View** ist die hierarchische Darstellung aller benutzten Komponenten.
- **Quelltext** enth‰lt den Source-Code in WEKAScript.
- **Alignment Palette** dient der Ausrichtung der Komponenten.

#### <span id="page-9-0"></span>**6 Systemaufbau**

SoftDLC 2.0 besteht aus zwei Modulen:

- Treibermodul und
- Visualisierungsmodul.

Das Treibermodul ist die Schnittstelle zwischen SoftDLC 2.0 und den Messgeräten und Betriebsmitteln (Betriebsdatenüberwachung). Es ermöglicht die Überwachung und Steuerung unabhängig von gerätespezifischen Einstellungen.

Das Visualisierungsmodul ist für die Auswertung, Darstellung und Weitergabe der Prozessdaten zuständig.

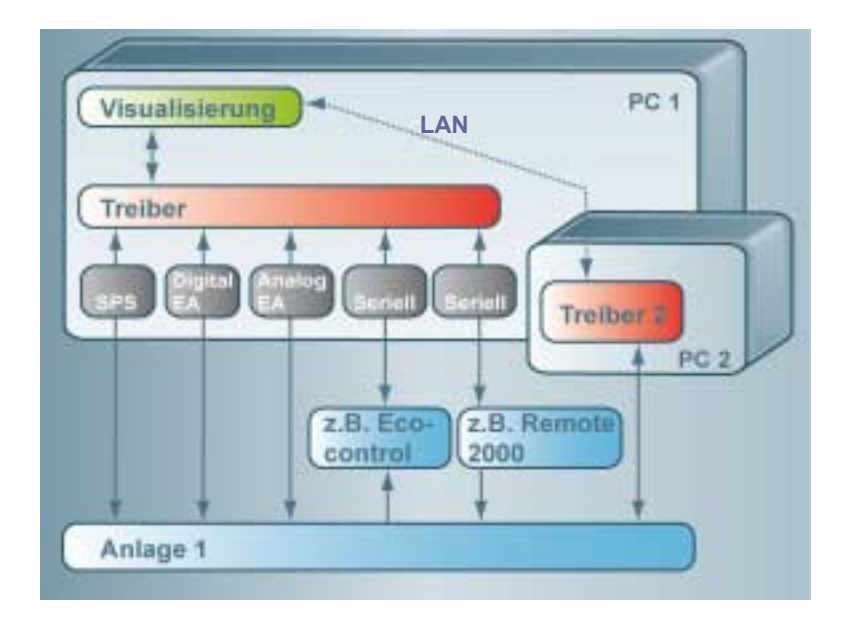

Die Kommunikation beider Module findet in der Regel innerhalb des PCs statt, jedoch können weitere Treiber über Netzwerkverbindung angebunden werden.

Das Treibermodul ist ein unabhängiger Prozess ohne graphische Benutzeroberfläche. Hierdurch ist eine hohe Funktionssicherheit gegen externe Störungen (zum Beispiel Netzwerkausfall) gegeben.

Die Konfiguration erfolgt mittels einer Konfigurationsdatei. In ihr werden unter anderem Einstellparameter für Anlagen, sowie Vorgaben für Messgeräte und Steuerungen definiert.

Spezifische Messgerätetreiber erfassen kontinuierlich Prozessdaten und speichern sie.

Messwerte werden längen- und zeitbezogen verwaltet und gegebenenfalls - zum Beispiel bei der Durchmessermessung vor und nach der Extrusion - laufzeitkorrigiert,

Standardtreiber sind für digitale und analoge PC E/A-Karten vorhanden, sowie für diverse andere Quellen, wie zum Beispiel Ecocontrol2000, Accuscan, Extrumatik und OPC 2.0.

Der modulare Aufbau erlaubt optional die Implementierung spezieller Treiber für andere Schnittstellen und Messgeräte.

### <span id="page-10-0"></span>**7 Laufl‰ngenkorrektur**

Aufgrund der speziellen Anforderungen bei der Kabelproduktion ist es wichtig, die Messwerte und Betriebsdaten längenbezogen zu speichern.

Das Problem: Ein Punkt am Kabel wird zu unterschiedlichen Zeitpunkten von den Messgeräten erfasst.

Aus diesem Grund berücksichtigt SoftDLC 2.0 bei der Darstellung und Speicherung der Messwerte automatisch den Abstand zwischen Messstation und Längenzähler. Dazu können die Abstände der Messgeräte sowie von Bedienern und Materialzuführungen in der anlagenspezifischen Konfiguration als Korrekturwerte angegeben werden.

Beispiel: Ein Fehler wird vom Messgerät gemeldet, das sich 20 m vor dem Längenzähler befindet. Der Längenzähler steht bei 150m (Bezugswert = Länge des Produkts). Dann ist der Fehler am Produkt bei 170 m (korrigierter Bezugswert) aufgetreten.

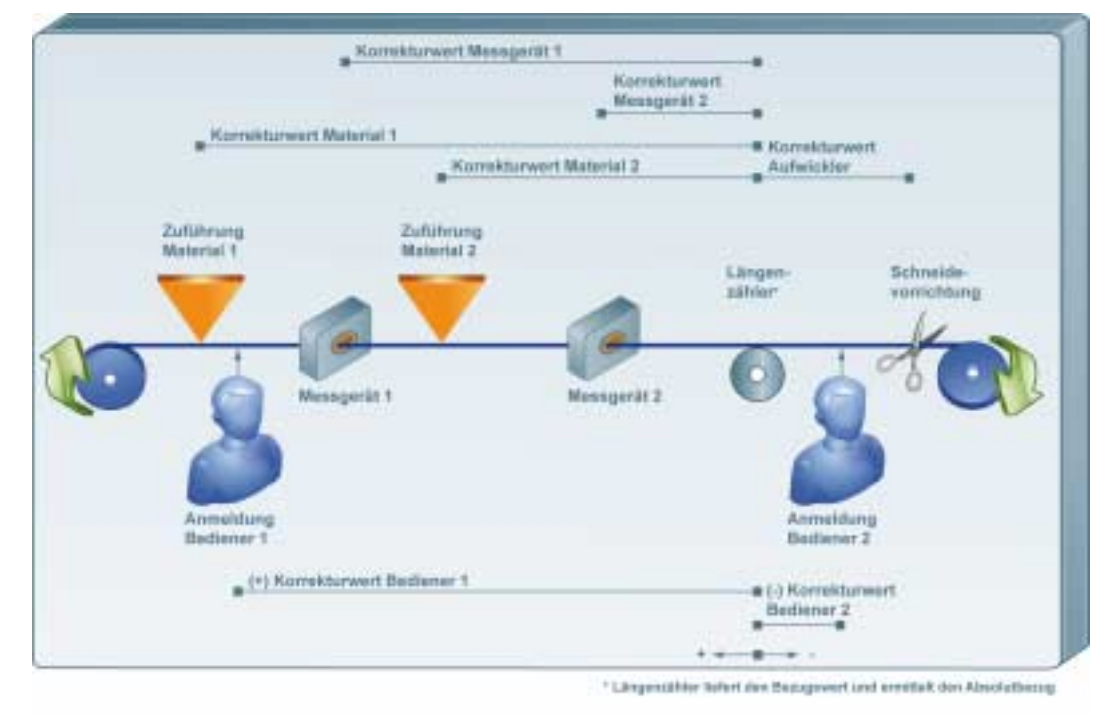

# **8 Systemvoraussetzungen für SoftDLC 2.0**

#### **Hardware:**

Industrietauglicher PC auf dem aktuellen Stand der Technik mit 256 MB RAM oder mehr Hauptspeicher, Festplatte10 GB, gegebenenfalls digitale und analoge PC E/A-Karten.

#### **Betriebssystem:**

Windows2000 Professional, WindowsXP oder Windows Vista.

#### **Software:**

Für Datenspeicherung und Druckfunktionen ist eine Verbindung zum CIQ 3.0 erforderlich. Die Voraussetzungen für CIQ 3.0 QDM sind im Datenblatt CIQ 3.0 beschrieben.

### **9 Installation SoftDLC 2.0**

Vor Ort müssen die Schnittstellen für die Messgeräte passend konfiguriert werden. Anschließend erfolgt ein Systemtest der kompletten Anlage. SoftDLC 2.0 benötigt keine umfangreichen Fremdbibliotheken. Versionskonflikte durch Installation anderer Programme sind so gut wie ausgeschlossen. Die Installation von CIQ 3.0 ist im Datenblatt CIQ 3.0 erläutert.

 $ClQ-3.0$ 

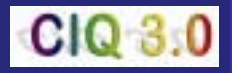

# <span id="page-11-0"></span>**AESA CORTAILLOD, Ihr Partner in der Qualitätssicherung**

AESA CORTAILLOD entwickelt und liefert Messgeräte für elektrische und mechanische Prüfungen sowie eine Software-Lösung für die Qualitätssicherung in der Kabelindustrie.

Die heutige AESA entstand aus zwei Unternehmen:

- Die 1978 gegründete Schweizer AESA hat ihren Ursprung in der Labor-Messtechnik für Kabel.
- Die M.E.A. Mauf und Rudow GmbH wurde 1979 in Wipperfürth gegründet. Maßstäbe setzte das Unternehmen bereits in den 90er Jahren mit der Entwicklung der Software-Lösung "CIQ 3.0". Sie machte es erstmals möglich, die Prozess- und Prüfdaten in der Kabelindustrie anlagenübergreifend zu erfassen und eine durchgängige Qualitätssicherung zu realisieren.

Die gemeinsame Produktpalette umfasst heute automatische Mess-Systeme für Telekommunikations-, Daten- und Energiekabel. Außerdem entwickelt AESA Sondersysteme, zum Beispiel für Biegeprüfmaschinen, Schleppkettensysteme, Typmuster- und Laborprüfungen sowie für die Wärmeschranküberwachung.

Die Zentrale des Unternehmens befindet sich in Colombier in der Schweiz. In Deutschland werden zwei Standorte unterhalten.

#### **Referenzen**

Produkte aus der CIQ 3.0-Familie sind bei namhaften Konzernen auf der ganzen Welt vertreten:

Nexans, Draka Transportation, Draka Comteq, Draka Industrial Cable, Leoni, Radio Frequency Systems, Twentsche Kabelfabriek, Bayka, Belden, Furukawa, Prysmian.

#### **Zentrale Schweiz: Zentrale Deutschland: Systementwicklung:**  AESA SA AESA GmbH AESA GmbH AESA GmbH AESA GmbH Chemin de la Plaine 7 Friedrich-Ebert-Straße Prämienstraße 9 CH-2013 Colombier / Schweiz D-51429 Bergisch Gladbach D-52223 Stolberg http://www.aesa.ch http://www.aesaciq.de E-Mail [aesa@aesa.ch](mailto:aesa@aesa.ch) E-Mail info@aesaciq.de Tel. +41 32 841 51 77 Tel. +49-2204-76758-0 Tel. +49-2402-126725 Fax +41 32 842 48 65 Fax +49-2204-76758-27 Fax +49-2402-126726

TBG TechnologiePark Bergisch Gladbach Bereich Systementwicklung

Der vorliegende Text wurde mit größter Sorgfalt erstellt. Irrtümer und Unklarheiten sind leider nie auszuschließen. Die Nutzung der Informationen dieses Textes geschieht auf eigene Gefahr. AESA ist dankbar für die Meldung möglicher Fehler und Unklarheiten.